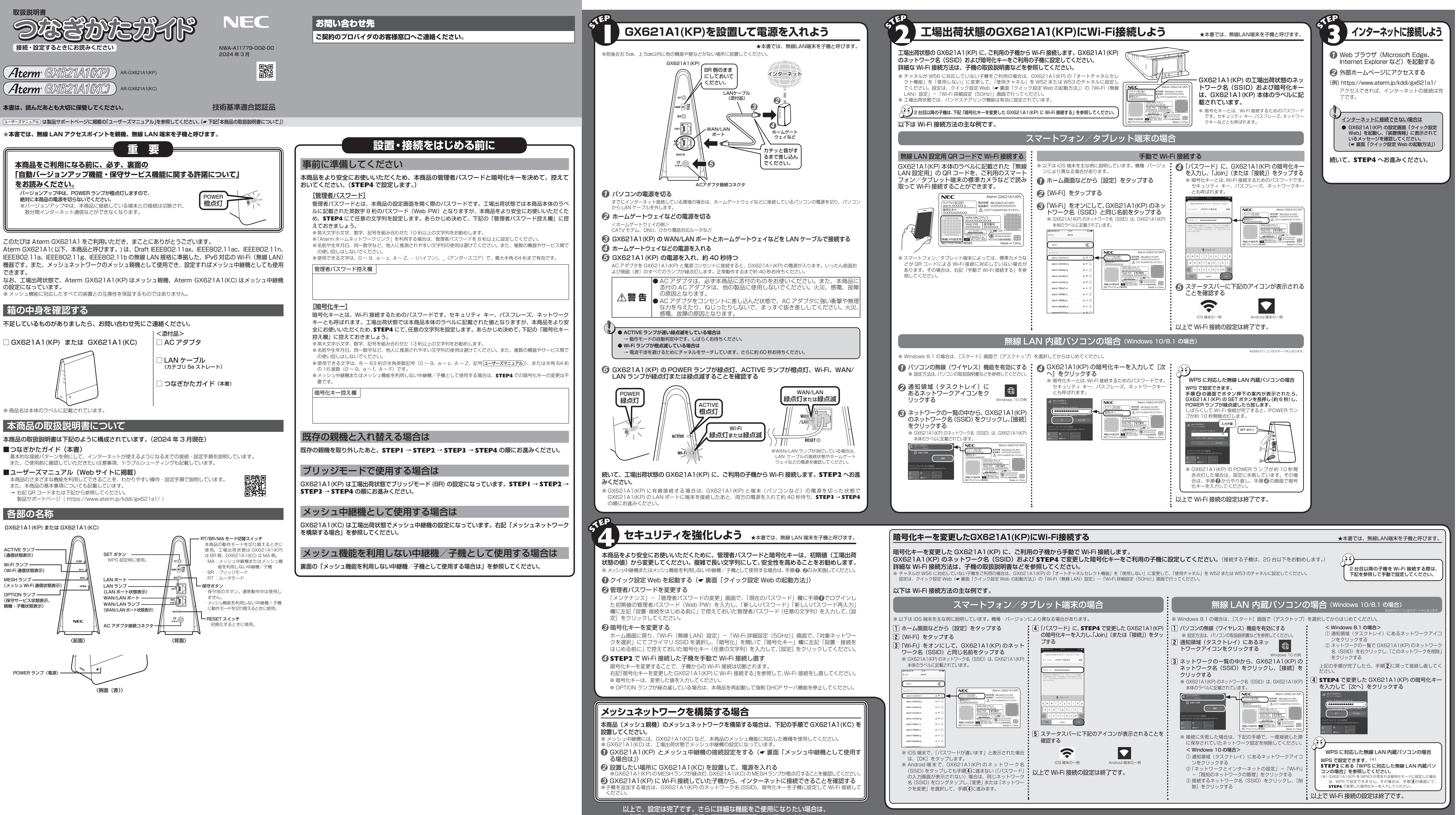

●自動バージョンアップ機能は、本商品のソフトウェアに更新があった場合に、インターネットを介して自動でバージョンアップする 機能です。本機能に関して許諾いただけない場合は、機能を無効にすることができます。 なお、本機能は、クイック設定 Web から下記のように設定することができます。(☛ 右記「クイック設定 Web の起動方法」)

※自動バージョンアップ機能が実施されると、再度の設定や操作が必要となる場合があります。 ※「重要な更新」とは、NEC プラットフォームズ株式会社(以下「当社」とします。)が本商品の機能を提供するうえでソフトウェ アのバージョンアップが必須と判断した場合(例えばセキュリティ上の不具合を改善するソフトウェアの更新など)を示します。 重要な更新がある場合は、事前に製品サポートページの「製品に関する重要なお知らせ」にてご案内します。

- 。<br>- 本機能は、工場出荷時に有効(「ON」)になっています。本機能に関して許諾いただけない場合は、クイック設定 Web で機能を無 効 (「OFF」)にしてください。(「メンテナンスバージョンアップ機能」を「OFF」にすると、「時刻指定バージョンアップ機能」も自 動的に「OFF」となります。)ただし、本機能を無効にした場合、重要なソフトウェアの更新(例えばセキュリティ上の不具合を改善 する更新など)であっても、自動的にバージョンアップは行いません。必ず、お客様が「手動」でバージョンアップを行ってください。 ●保守サービス機能は、本商品に対してインターネットを介して保守を行う機能です。

●W53 (52,56,60,64ch) または W56 (100,104,108,112,116,120,124,128,132,136,140,144ch) を選択した場合は、 法令により次のような制限事項があります。

・各チャネルの通信開始前に、1分間のレーダー波検出を行いますので、その間は通信を行えません

・通信中にレーダー波を検出した場合は、自動的にチャネルを変更しますので、通信が中断されることがあります。 ●Draft IEEE802.11ax(2.4GHz 帯)、IEEE802.11n(2.4GHz 帯)、IEEE802.11g、IEEE802.11b 通信利用時は、2.4GHz 帯域の電波を使用しており、この周波数帯では、電子レンジなどの産業・科学・医療機器のほか、他の同種無線局、工場の製造ライ ンなどで使用される免許を要する移動体識別用構内無線局、免許を要しない特定小電力無線局、アマチュア無線局など(以下「他の 無線局」と略す)が運用されています。

### **無線 LAN 製品ご使用時におけるセキュリティに関するご注意**

 無線 LAN では、LAN ケーブルを使用する代わりに、電波を利用してパソコン等と本商品間で情報のやり取りを行うため、電波の届く 範囲であれば自由に LAN 接続が可能であるという利点があります。

 その反面、電波はある範囲内であれば障害物(壁等)を越えてすべての場所に届くため、セキュリティに関する設定を行っていない場 合、以下のような問題が発生する可能性があります。

悪意ある第三者が、電波を故意に傍受し、

ID やパスワード又はクレジットカード番号等の個人情報

●Draft IEEE802.11ax (2.4GHz 帯)、IEEE802.11n (2.4GHz 帯)、IEEE802.11g、IEEE802.11b 通信利用時は、2.4GHz 全 帯域を使用する無線設備であり、移動体識別装置の帯域が回避可能です。変調方式として DS-SS 方式および、OFDM 方式を採用し

等の通信内容を盗み見られる可能性があります。

悪意ある第三者が、無断で個人や会社内のネットワークへアクセスし、 個人情報や機密情報を取り出す(情報漏洩)

特定の人物になりすまして通信し、不正な情報を流す(なりすまし)

傍受した通信内容を書き換えて発信する(改ざん)

ただし、無線 LAN 以外のシステムとの干渉を避けるために、推奨の 1,6,11ch 以外を使用しなければならない場合はこの限りでは ありません。(使用チャネルの設定方法は|ユーザーズマニュアル)を参照してください。)

コンピュータウィルス等を流しデータやシステムを破壊する(破壊) 等の行為をされてしまう可能性があります。

 本来、無線 LAN 製品は、セキュリティに関する仕組みを持っていますので、その設定を行って製品を使用することで、上記問題が発 セキュリティの設定を行わないで使用した場合の問題を充分理解した上で、お客様自身の判断と責任においてセキュリティに関する設

定を行い、製品を使用することをお奨めします。 セキュリティ対策をほどこさず、あるいは、無線 LAN の仕様上やむをえない事情によりセキュリティの問題が発生してしまった場合、 本商品には、GNU General Public License (GPL) または GNU Lesser General Public License (LGPL) に基づきライヤンスさ れるソフトウェアが含まれています。お客様は、当該ソフトウェアのソースコードを入手し、GPL または LGPL にしたがい、複製、頒 布および改変することができます。詳細は ユーザーズマニュアル を参照してください。

当社はこれによって生じた損害に対する責任は一切負いかねますのであらかじめご了承ください。 なお、無線 LAN をより安全にお使いいただくために、本商品の暗号化キーは初期値から変更してください。変更は、クイック設定 Web で行います。暗号化キーは「Wi-Fi 詳細設定」の画面で変更してください。

本製品(ソフトウェアを含む)は日本国内仕様であり外国の規格などには準拠しておりません。本製品を日本国外で使用された場合、弊 社は一切責任を負いません。また、弊社は本製品に関し海外での保守サービスおよび技術サポートなどは行っておりません。 本製品の輸出(非居住者への役務提供等を含む)に際しては、外国為替及び外国貿易法等、関連する輸出管理法等をご確認の上、必要な 手続きをお取りください ご不明な場合、または輸出許可等申請手続きにあたり資料等が必要な場合には、お問い合わせ先にご相談ください。

## **自動バージョンアップ機能・保守サービス機能に関する許諾について**

【更新があったら、すべてバージョンアップする場合】(工場出荷時の設定)

「メンテナンスバージョンアップ機能」 : ON

 「時刻指定バージョンアップ機能」 : ON 【重要な更新のみバージョンアップする場合】

「メンテナンスバージョンアップ機能」 : ON

「時刻指定バージョンアップ機能」 : OFF

※「メンテナンスバージョンアップ機能」はクイック設定 Web の「基本設定」-「基本設定」画面、「時刻指定バージョンアップ機能」 はクイック設定 Web の「メンテナンス」-「ファームウェア更新」画面にて設定できます。

※「時刻指定バージョンアップ機能」では、自動的にソフトウェアを更新し、機能追加/変更を行います。意図しない機能追加/変 更の更新を行いたくない場合は、「時刻指定バージョンアップ機能」を「OFF」(重要な更新のみバージョンアップする)に変更す

- CATV(ケーブルテレビ)回線を使用しているが、ACTIVE ランプが点灯せず、インターネットに接続できない ご使用のモデムによっては、過去に接続したネットワーク機器の MAC アドレスを記憶しているため、モデムの設定をリセットする
- 必要があります。本商品、モデムの順番で電源を切り、しばらくしてから電源を入れ直します。詳しくは、ご利用のケーブルテレビ 会社へご確認ください。

### ■ ACTIVE ランプが橙色に点灯している

●ご使用のパソコンにプロキシが設定されていたり、ファイアウォール、ウィルスチェックなどのソフトがインストールされている場 合、設定ができなかったり、通信が正常に行えない場合があります。 ●Web ブラウザの設定で JavaScript を無効に設定している場合は、有効に設定してください。

●IP アドレスの取得がうまくいっていないことが考えられます。パソコンの IP アドレスを自動取得に設定してお試しください。

画面)の「メンテナンス」-「設定値の保存&復元」にて現在の設定内容を保存すれば、初期化後に同画面にて復元する こ**とができます。ただし、管理者パスワードは復元できません。**<br>※ 初期化後、本商品をより安全にお使いいただくために、GX621A1(KP) の場合は管理者パスワード、暗号化キーを、<br>○SX621A1(KC) の場合は管理者パスワードを初期値から変更してください。(**☞STEP4**)

- 本商品の POWER ランプが緑点灯していることを確認する
- ※電源を入れ直した場合や電源を入れた直後の場合は、約 40 秒お待ちください。

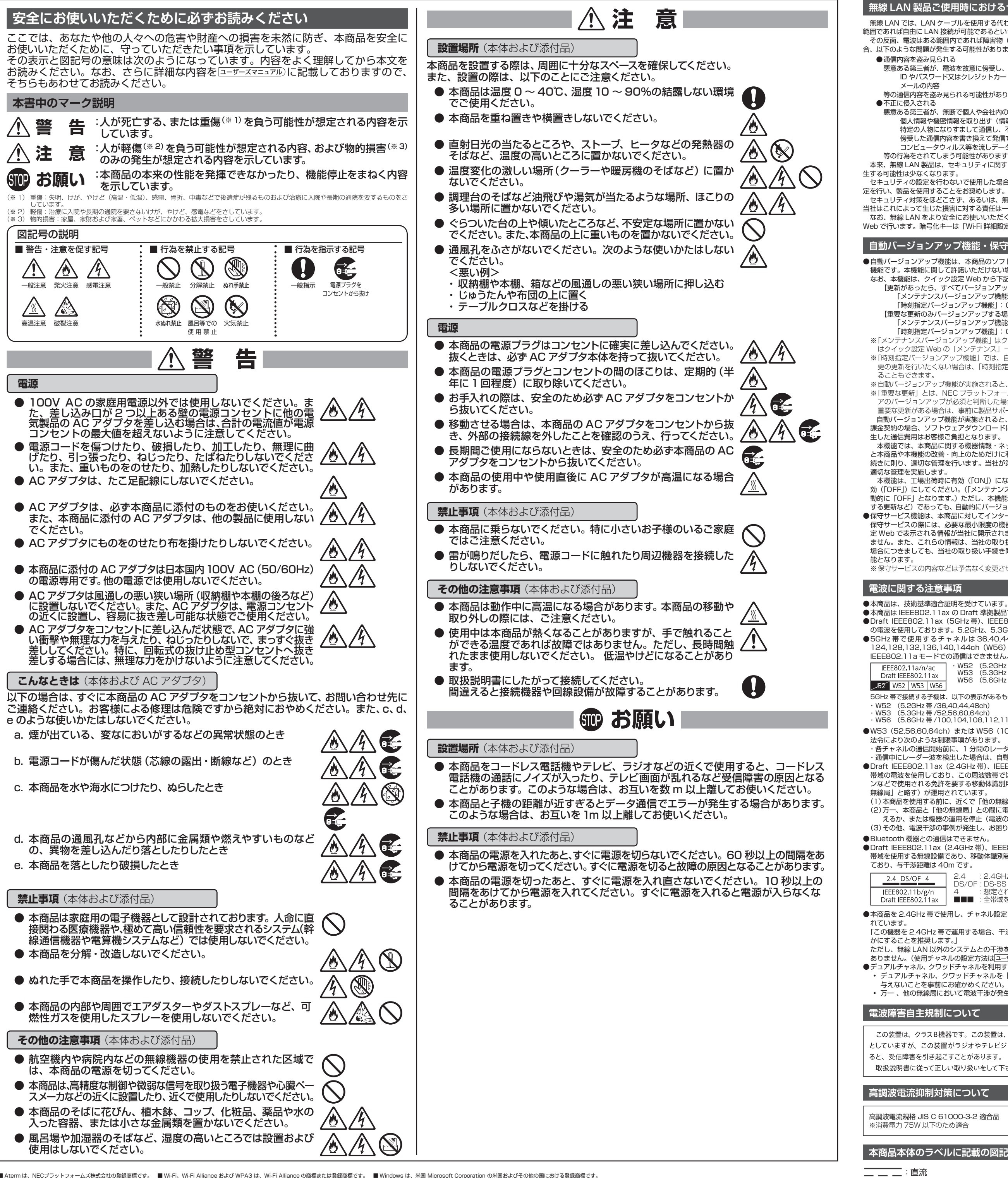

■ Aterm は、NECブラットフォームズ株式会社の登録商標です。 ■ Wi-Fi、Wi-Fi Alliance および WPA3 は、Wi-Fi Alliance の商標または登録商標です。 ■ Windows は、米国 Microsoft Corporation の米国およびその他の国における登録商標です。<br>■ Internet Explorer は、米国 Microsoft Corporation の米国およびその他の国におけ

2 RESET スイッチを細い棒状のもの (電気を通さない材質のもの。つま ようじの先など。)で押し続け、POWER ランプが赤点滅をはじめたら

放す ※ POWER ランプが赤点滅をはじめるまで約 6~10 秒かかります。

 自動バージョンアップ機能が実施されると、本商品が再起動するため、それまで接続していた通信が切断されます。また、従量制 課金契約の場合、ソフトウェアダウンロードによる通信費用や、パケット通信量超過による速度制限が発生する場合があります。発 生した通信費用はお客様ご負担となります。

> 。<br>※前面および側面 (表) のランプが一斉に緑点滅したあと、POWER ランプが緑点灯したら初期化が完了します。本商品 が起動するまでしばらくお待ちください。

 本機能では、本商品に関する機器情報・ネットワーク情報を当社が運用するサーバへ通知します。これらの情報は、本機能の実現 と本商品や本機能の改善・向上のためだけに利用し、これ以外の目的では利用しません。また、これらの情報は、当社の取り扱い手 続きに則り、適切な管理を行います。当社が第三者と連携して本機能を利用する場合につきましても、当社の取り扱い手続き同様に

保守サービスの際には、必要な最小限度の機器情報・ネットワーク情報が当社の運用するサーバへ通知されます。また、クイック設 定 Web で表示される情報が当社に開示されます。これらの情報は、保守サービスのためだけに利用し、これ以外の目的では利用し ません。また、これらの情報は、当社の取り扱い手続きに則り、適切な管理を行います。当社が第三者と連携して本機能を利用する 場合につきましても、当社の取り扱い手続き同様に適切な管理を実施します。本機能に関して許諾いただいたあと、本機能が利用可

### ※保守サービスの内容などは予告なく変更させていただく場合があります。

### ●本商品は、技術基準適合証明を受けています。

●本商品は IEEE802.1 1ax の Draft 準拠製品です。現行の技術基準に則り、技術基準適合証明を取得しています ●Draft IEEE802.11ax (5GHz 帯)、IEEE802.11ac、IEEE802.11n (5GHz 帯)、IEEE802.11a 通信利用時は、5GHz 帯域 の電波を使用しております。5.2GHz、5.3GHz 帯域の電波の屋外での使用は電波法により禁じられています。 ●5GHz 帯で使用するチャネルは 36,40,44,48ch (W52)と 52,56,60,64ch (W53)と 100,104,108,112,116,120 124,128,132,136,140,144ch (W56) です。従来の IEEE802.11a で使用の 34,38,42,46ch (J52) の装置と

**IEEE802.11a/n/ac + W52 (5.2GHz 帯 /36,40,44,48ch)**<br>Draft IEEE802.11ax + W53 (5.3GHz 帯 /52,56,60,64ch)

W53 (5.3GHz 帯 /52,56,60,64ch)、<br>W56 (5.6GHz 帯 /100,104,108,112,116,120,124,128,132,136,140,144ch)が利用できます。

※ 本商品の MESH ランプが 4 分以上緑点滅する場合は、本商品の電源をいったん切って入れ直してください。 ⑥ 本商品の MESH ランプが橙点灯することを確認する ⑦ 手順③で接続した LAN ケーブルを取り外す

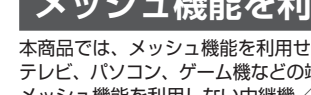

詳細な設定方法は ユーザーズマニュアル を参照してください。

5GHz 帯で接続する子機は、以下の表示があるものを推奨します。

・W52 (5.2GHz 帯 /36,40,44,48ch) ・W53 (5.3GHz 帯 /52,56,60,64ch)

・W56 (5.6GHz 帯 /100,104,108,112,116,120,124,128,132,136,140,144ch)

(1)本商品を使用する前に、近くで「他の無線局」が運用されていないことを確認してください。 (2)万一、本商品と「他の無線局」との間に電波干渉が発生した場合は、速やかに本商品の使用チャネルを変更するか、使用場所を変

えるか、または機器の運用を停止(電波の発射を停止)してください。 (3)その他、電波干渉の事例が発生し、お困りのことが起きた場合には、お問い合わせ先にご連絡ください。

●Bluetooth 機器との通信はできません

2.4 : 2.4GHz 帯を使用する無線設備を示す DS/OF : DS-SS 方式および OFDM 方式を示す

: 500 00 分式35000 01 5M 分式 とホッ<br>: 想定される干渉距離が 40m 以下であることを示す

Draft IEEE802.11ax │ ■■■ :全帯域を使用し、かつ移動体識別装置の帯域を回避可能であることを意味する

●本商品を 2.4GHz 帯で使用し、チャネル設定を手動で行う場合は、一般社団法人 電波産業会の ARIB 規格により下記内容が推奨さ

「この機器を 2.4GHz 帯で運用する場合、干渉低減や周波数利用効率向上のため、チャネル設定として CH1,CH6,CH11 のいずれ かにすることを推奨します。」

●デュアルチャネル、クワッドチャネルを利用する場合は、同一周波数帯を使用する他の無線局に対して干渉を与える可能性があります。 • デュアルチャネル、クワッドチャネルを「使用する」に設定する場合には、周囲の電波状況を確認して他の無線局に電波干渉を 与えないことを事前にお確かめください。 • 万一 、他の無線局において電波干渉が発生した場合には、すぐに「使用しない」に設定を変更してください。

## **電波障害自主規制について**

この装置は、クラスB機器です。この装置は、住宅環境で使用することを目的 としていますが、この装置がラジオやテレビジョン受信機に近接して使用され ると、受信障害を引き起こすことがあります。  $VCCI - B$ 

取扱説明書に従って正しい取り扱いをして下さい

# **高調波電流抑制対策について**

高調波電流規格 JIS C 61000-3-2 適合品

**本商品本体のラベルに記載の図記号説明**

## **本商品で使用しているソフトウェアについて**

### **輸出する際の注意事項**

**ご注意**

- (1) 本書の内容の一部または全部を無断転載 ・ 無断複写することは禁止されています。
- (2) 本書の内容については、将来予告なしに変更することがあります。 (3) 本書の内容については万全を期して作成いたしましたが、万一ご不審な点や誤り ・ 記載もれなどお気づきの点がありましたらご連
- 絡ください。 。<br>1) 本商品の故障・誤動作・天災・不具合あるいは停電などの外部要因によって通信などの機会を逸したために生じた損害などの純粋
- 経済損失につきましては、当社は一切その責任を負いかねますのであらかじめご了承ください。 (5) セキュリティ対策をほどこさず、あるいは、無線 LAN の仕様上やむをえない事情によりセキュリティの問題が発生してしまった場
- 合、当社は、これによって生じた損害に対する責任は一切負いかねますのであらかじめご了承ください。 (6) せっかくの機能も不適切な扱いや不測の事態(例えば落雷や漏電など)により故障してしまっては能力を発揮できません。取扱説 明書をよくお読みになり、記載されている注意事項を必ずお守りください。

# **トラブルシューティング**

ご利用にあたり、考えられる代表的なトラブルとその対処を下記に記載します。

※解決しない場合は、本商品を初期化(●下記「初期化方法」)し、はじめから設定し直してお試しください

故障や通信エラーではありません。ブリッジモード(ルータ機能停止)で動作している状態です。(本商品をメッシュ中継機またはメッ シュ機能を利用しない中継機/子機として使用する場合は、親機と 5GHz 帯の Wi-Fi で接続している状態です。)

■ クイック設定 Web が開かない

## **初期化方法**

うまく動作しない場合や工場出荷状態に戻したい場合は、下記の手順で初期化してください。管理者パスワード、暗号 化キーは初期値に戻り、お客様にて設定した内容は消去されます。なお、初期化する前に、クイック設定Web(ホーム

※ GX621A1(KC) の場合は、初期化後、GX621A1(KP) とメッシュ中継機の接続設定をしてください。(☛「メッシュ中継機と して使用する場合は」)

RESET スイッチ

約 40 秒待つ

© NEC Platforms, Ltd. 2021-2024 NECプラットフォームズ株式会社の許可なく複製・改版、および複製物を配布することはできません。

# 本商品の設定を変更する場合は、設定画面「クイック設定 Web」で設定します。

# **クイック設定 Web の起動方法**

■ ブリッジモード (ACTIVE ランプ: 橙点灯) で使用する場合 下記の手順で起動してください。詳細な方法は ユーザーズマニュアル を参照してください。 1本商品の電源をいったん切る

本商品の SET ボタンを押しながら電源を入れ、OPTION ランプが緑点滅したら放す →本商品の強制 DHCP サーバ機能が起動します。起動中は OPTION ランプが緑点滅します。 Web ブラウザのアドレス欄に「 http://192.168.1.210/ 」を入力して起動する ※ 強制 DHCP サーバ機能を停止するときは、本商品を再起動してください。(ホーム画面の「メンテナンス」-「再起動」 画面で[再起動]をクリックしてください。)

■ メッシュ中継機 (MESH ランプ: 橙点灯または緑点滅) として使用する場合、またはメッシュ機能を利用しな い中継機/子機 (OPTION ランプ: 橙点灯または緑点灯)として使用する場合 起動方法は ユーザーズマニュアル を参照してください。

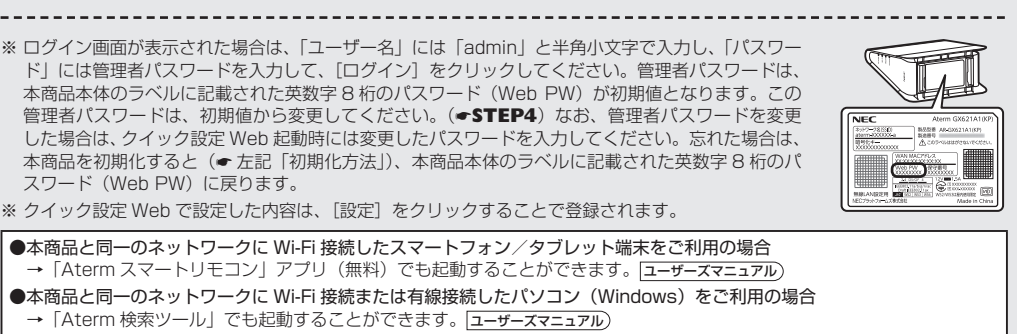

# **ブリッジモードで使用する場合は**

別途ご利用のルータまたはルータ機能内蔵のホームゲートウェイなどに本商品を接続する場合は、ブリッジモード(ルータ

機能停止)を使用します。

。<br>なお、ホームゲートウェイなどの種類によってはインターネット通信ができなくなる場合があります。その場合は、ホームゲートウェ

ここでは、LAN ケーブルを使用した設定方法を説明します。詳細な設定方法は <u>[ユーザーズマニュアル</u>) を参照してください。

3 本商品 (メッシュ中継機)の LAN ポートとメッシュ親機の LAN ポートを LAN ケーブルで接続する

① 本商品の電源を切った状態で RT/BR/MA モード切替スイッチを BR 側に切り替え、本商品の電源を入れる

※ ルータ機能内蔵のホームゲートウェイなどとの接続には、本商品の WAN/LAN ポートをご使用ください。

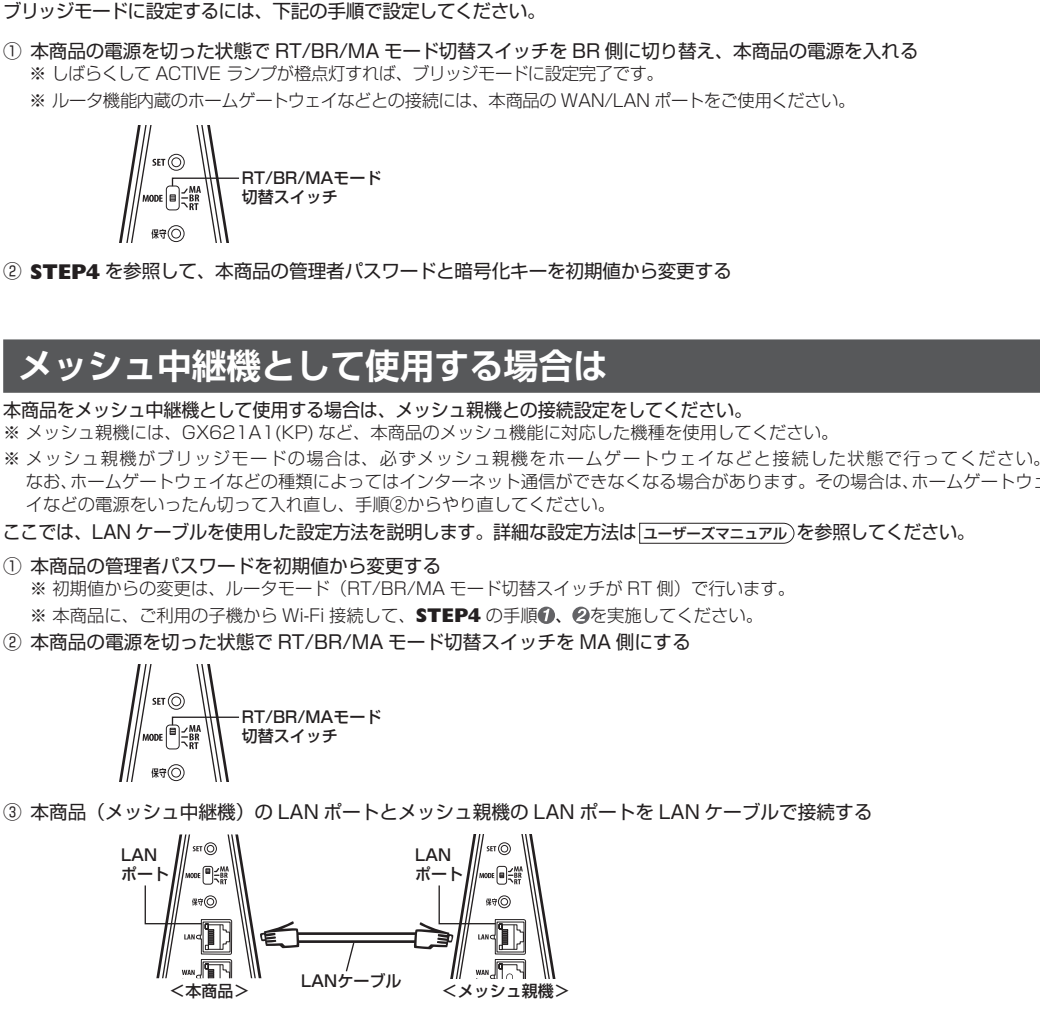

④ メッシュ親機の電源が入っていることを確認する ⑤ 本商品の電源を入れ、約 120 秒待つ

# **メッシュ機能を利用しない中継機/子機として使用する場合は**

本商品では、メッシュ機能を利用せずに、親機と子機の間で電波を中継(リレー)する中継機として使用したり、LAN ポートに テレビ、パソコン、ゲーム機などの端末を接続して子機(イーサネットコンバータ)として使用したりすることができます。 メッシュ機能を利用しない中継機/子機として使用するには、下記の手順で設定してください。

※ 設定の際は、親機の近くで設定してください。なお、下記手順の親機は、Aterm シリーズを例にしています。

① 本商品の管理者パスワードを初期値から変更する

② 本商品の電源を切った状態で RT/BR/MA モード切替スイッチを MA 側に切り替える

RT/BR/MAモード 切替スイッチ

SETボタン

保守ボタン

③ 本商品の保守ボタンを押しながら電源を入れ、OPTION ランプが橙点灯したら放す

④ 本商品の SET ボタンを長押しして、POWER ランプが緑点滅したら放す

⑤ 親機の WPS プッシュボタン(SET ボタン、無線ボタン、らくらくスタートボタンなど)を長押しして、親機の POWER ⑥ 本商品の POWER ランプが橙点灯することを確認する

※ しばらくして本商品の POWER ランプが緑点灯、ACTIVE ランプが緑点灯または橙点灯します。

ランプが緑点滅したら放す

※初期値からの変更は、ルータモード (RT/BR/MA モード切替スイッチが RT 側) で行います。 ※本商品に、ご利用の子機から Wi-Fi 接続して、STEP4 の手順0、2を実施してください。